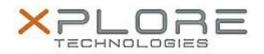

## Xplore Technologies Software Release Note

| Name                          | Intel USB 3.0 Drivers for Windows 7 |
|-------------------------------|-------------------------------------|
| File Name                     | Intel_USB3.0_v4.0.0.27.zip          |
| Release Date                  | October 12, 2016                    |
| This Version                  | 4.0.0.27                            |
| Replaces Version              | All previous versions               |
| Intended Users                | R12 users                           |
| Intended Product              | R12 Tablet PCs ONLY                 |
| File Size                     | 5 MB                                |
| Supported Operating<br>System | Windows 7                           |
| Fixes in this Release         |                                     |

- A Bluetooth device may fails to connect to Bluetooth controller if the Bluetooth controller is turn off and on.
- USB3.0 device may disappear after resuming from Sleep.

## What's New In This Release

• N/A

Known Issues and Limitations

• N/A

Installation and Configuration Instructions

## To install USB 4.0.0.27, perform the following steps:

- 1. Download the update and save to the directory location of your choice.
- 2. Unzip the file to a location on your local drive.
- 3. Double-click the installer (setup.exe) and follow the prompts.

## Licensing

Refer to your applicable end-user licensing agreement for usage terms.